به نام خدا

## **راهنمای ایجاد حساب کاربری در وبسایت جشنواره بینالمللی فیلم فجر**

در ابتدا میبایست به نشانی اینترنتی com.fajrfilmfestival مراجعه نمایید.

## **از گذشته حساب کاربری دارم**

چنانچه طی ادوار گذشته، در وبسایت جشنواره ثبتنام کرده و حساب کاربری دارید، نیاز به انجام ثبت نام اولیه نمیباشد. بنابراین میتوانید بعد از ورود به حساب کاربری، تنها با تکمیل درخواست »**ثبتنام خانه سینما**» اقدام فرمایید.

## **رمز عبور خود را فراموش کردم**

در صورتیکه رمز عبور حساب کاربری خود را فراموش کردهاید، میتوانید از دو روش نسبت به دریافت رمز جدید اقدام فرمایید. استفاده از قابلیت »**ورود با رمز عبور یکبار مصرف**« و یا امکان »**اطالعات حساب خود**  <mark>را فراموش کردهام</mark>» اقدام به ورود نمایید.

## **تاکنون در وبسایت جشنواره ثبتنام نکردم**

برای انجام ثبتنام اولیه پس از مراجعه به نشانی اینترنتی fajrfilmfestival.com مراحل زیر را طی نمایید. ۱) پس از مراجعه به وبسایت، از منوی اصلی روی گزینه «ورود یا ثبتنام» کلیک کنید.

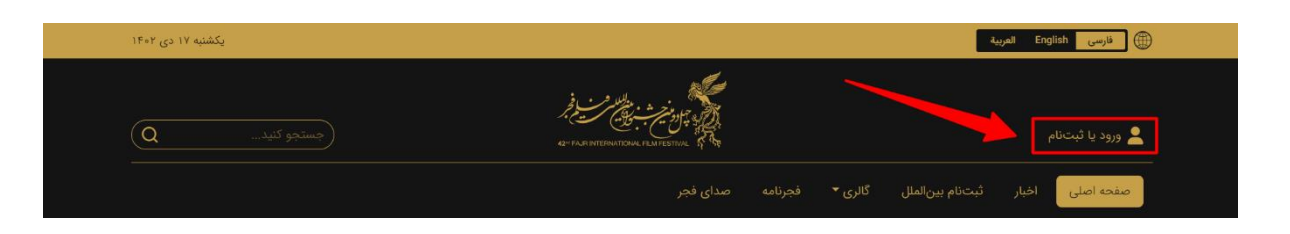

2( سپس از پنجرهی بازگشایی شده، روی گزینه »ساخت حساب کاربری جدید« کلیک کنید.

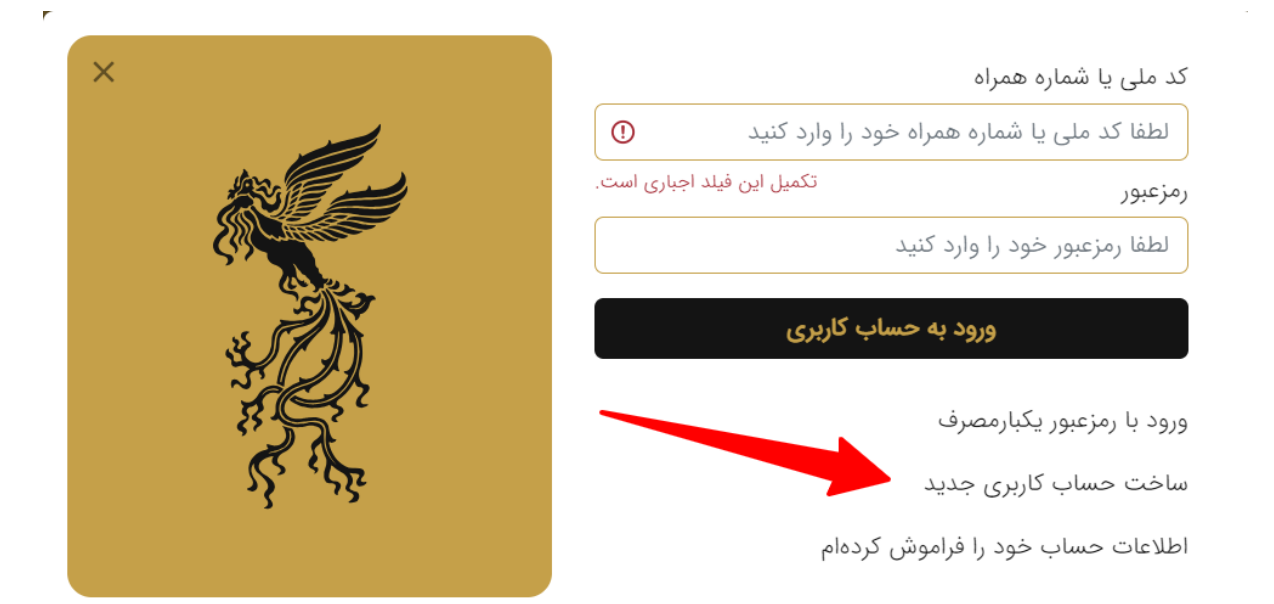

3( در صفحه بازگشایی شده، کلیه اطالعات درخواستی در فرم ثبتنام وارد کنید و پس از تکمیل روی گزینه «ثبتنام کلیک» نمایید.

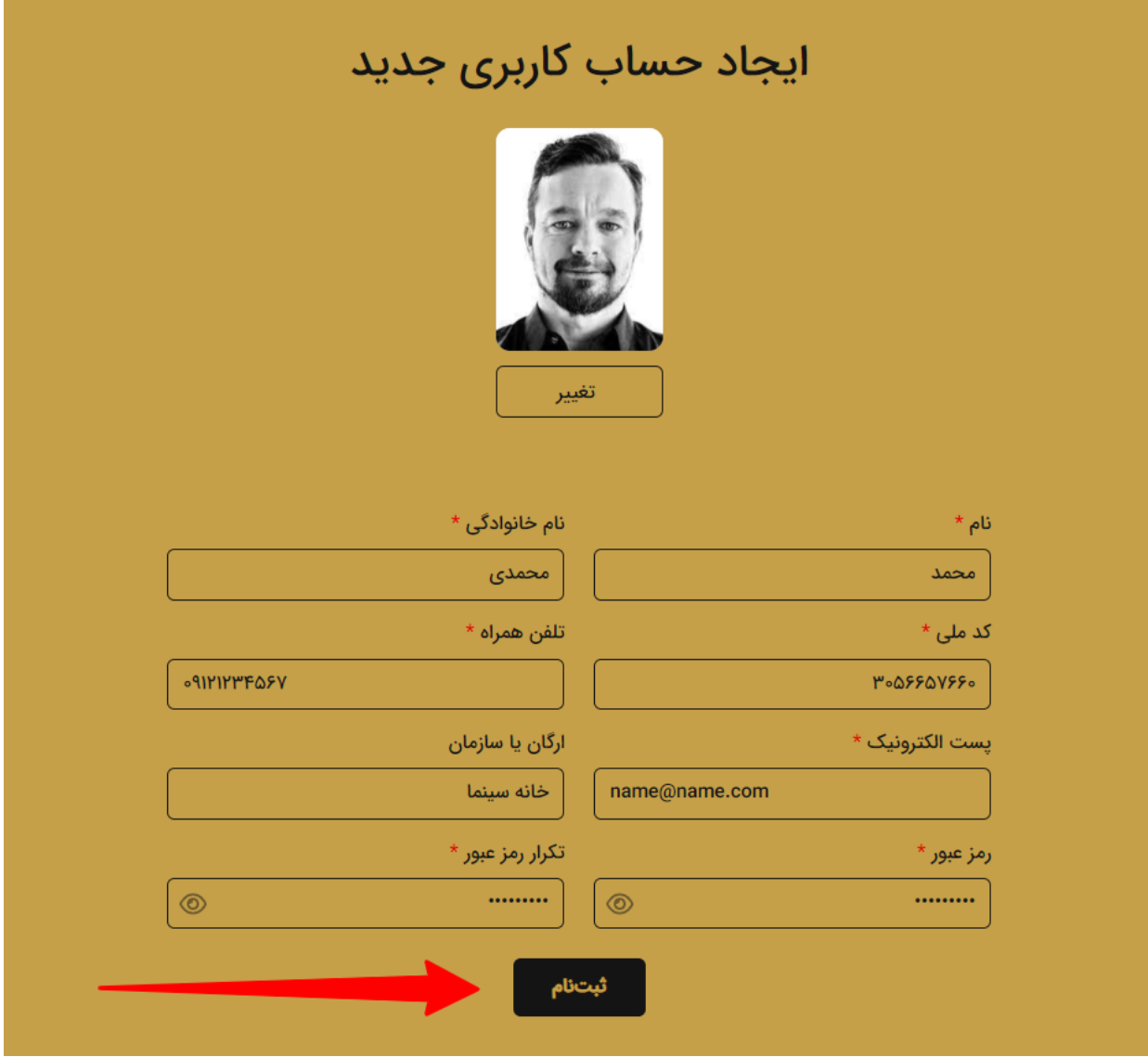

٤) در این مرحله، پس از ورود به سامانه روی «گزینه خانه سینما» کلیک نمایید

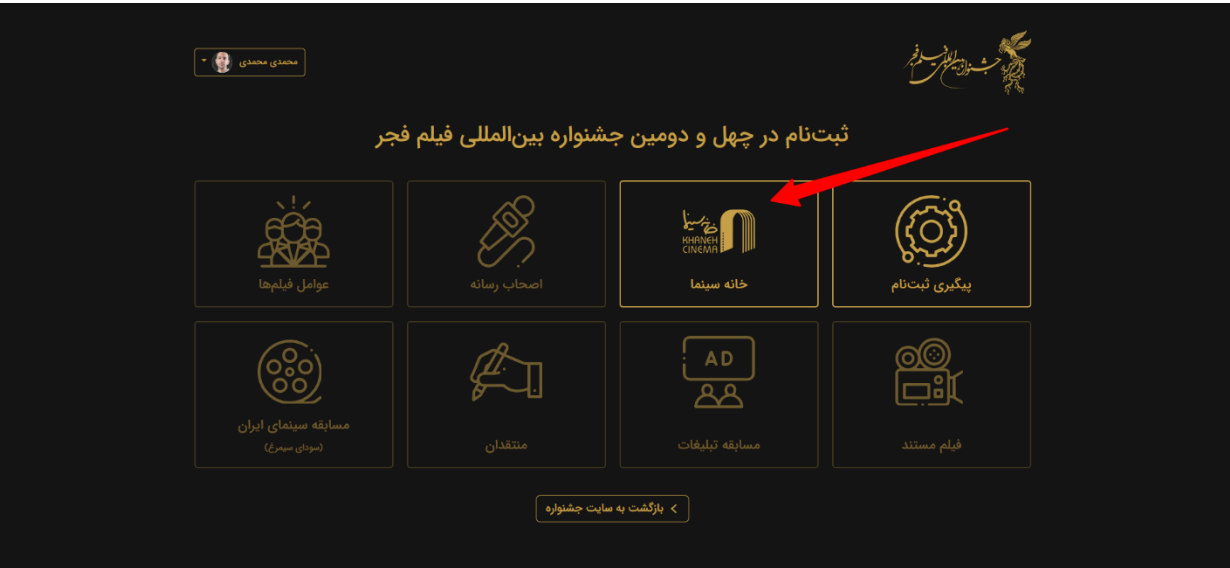

5( سپس اطالعات درخواست شده را مطابق تصویر زیر تکمیل نمایید.

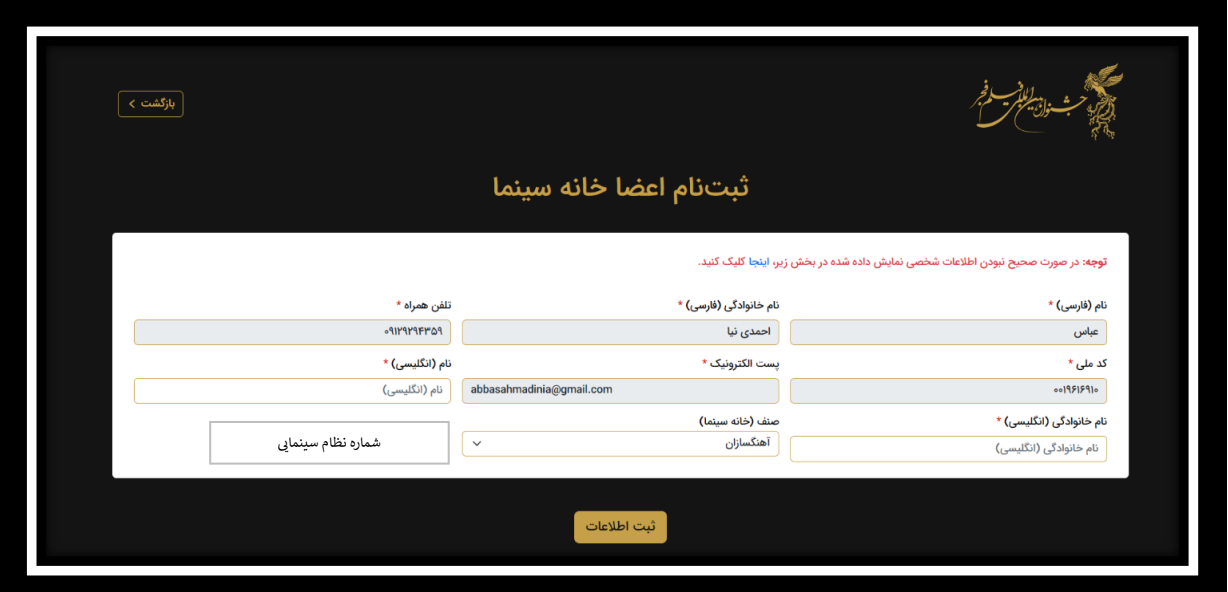